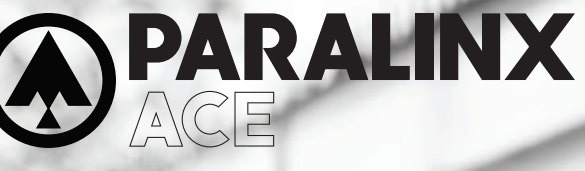

# ACE HDMI QUICK START GUIDE

Paralinx Ace is a zero-delay wireless video transmission system designed for the most demanding cinema, video, broadcast and UAV production applications. With a latency of less than 1ms the Paralinx Ace transmits 1080p60 4:2:2 video up to 300ft / 100m line of sight over the fully certified unlicensed 5.1-5.8ghz band.

M  $\mathbf{y}$ 

 $\bigoplus$ 

MY CY

 $\bigoplus$ 

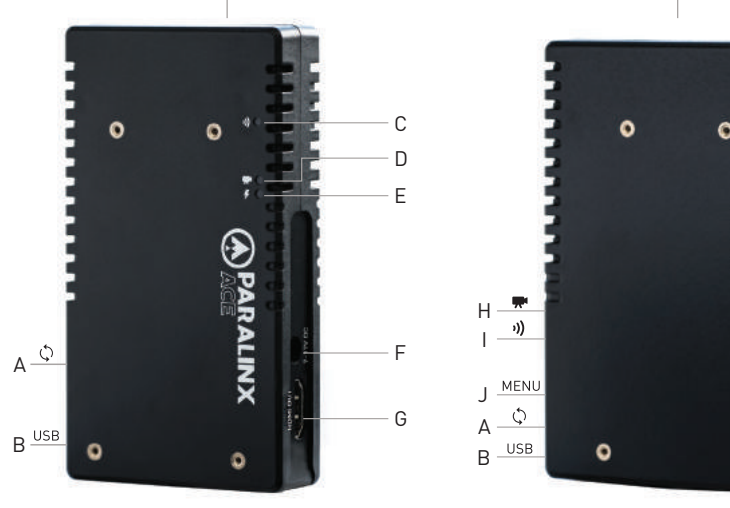

L

**AALINX** 

 $\circ$ 

**PRALINX** 

 $\circ$ 

ON-SCREEN DISPLAY OPERATION

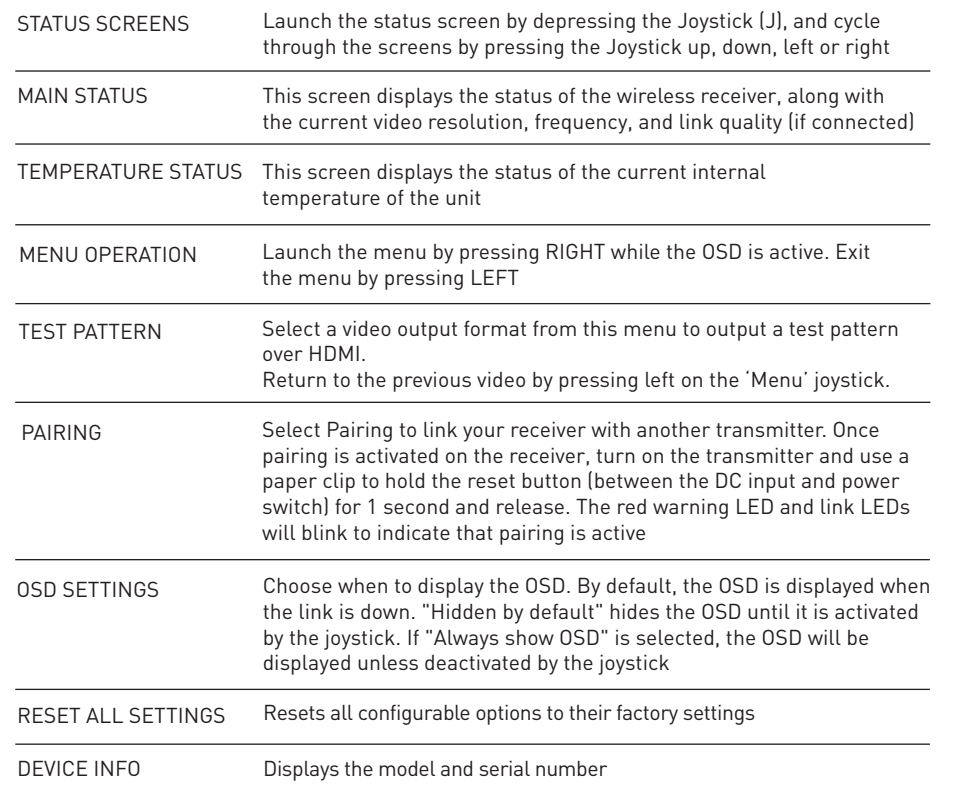

## CONNECT AND POWER YOUR DEVICE

Connect the output from your video source to the HDMI input (G) on the Paralinx Ace transmitter. Connect either the HDMI output from the Paralinx Ace receiver to the video input on your monitor.

Connect power to your Paralinx Ace transmitter using the included P-Tap to Barrel cable. Power the Paralinx Ace receiver with the included A/C adapter or battery plate accessory. If using a battery plate, connect a compatible battery to the plate, then connect the short cable from the plate to the

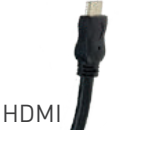

 $\bigoplus$ 

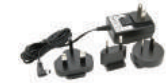

AC ADAPTER

P-TAP TO BARREL

 $\bigoplus$ 

⊕

#### A: Reset Button B: Mini-USB Port C: Link Status LED

⊕

E: Power Status LED F: 7-17V DC Input

D: Video Status LED

G: HDMI Input H: Video Status LED I: Link Status LED

J: Menu Joystick K: Power Status LED L: Internal Antennas

G

F

K

**1**

**2**

#### **NEED MORE HELP?**

receiver's DC input (F).

SUPPORT FORUM: **http://support.paralinx.net** Contains tips, information and all the latest firmware & software updates. SUPPORT STAFF: **support@paralinx.net** or call **+01 818-934-1535** (Mon-Fri 9am to 5pm PST - GMT -8)

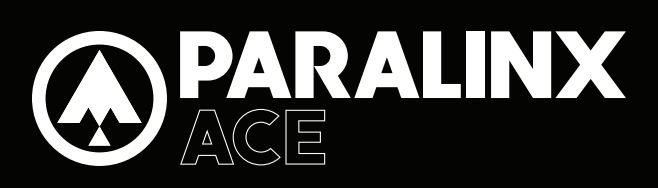

# QUICK START GUIDE

## CUSTOM / 3RD PARTY CABLES

- 1. Check the power cable for shorts and proper grounding.
- 2. Test the power cable polarity with ONLY the power cable connected to Paralinx Ace.
- 3. Do not connect video cables.

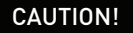

M  $\mathbf{y}$ 

⊕

MY CY CAUTION! Using a reverse polarity or improperly-constructed power cable can damage the product and is not covered under warranty!

#### PARALINX MANAGER SOFTWARE

Paralinx Manager allows you to configure and upgrade your Paralinx Ace. It is available at www.paralinx.net/downloads. The following configuration is available:

– REGION SELECTION:

Configure Paralinx Ace to comply with your region's regulations governing use of the 5GHz spectrum A.

#### DEVICE OPERATION

– Keep the transmitter and receiver at close range for 60 seconds after powering on the devices, allowing them to scan for and select the best wireless channel.

– For best results when using multiple Paralinx Ace in the same area, place the transmitters and receivers a few feet apart from each other.

– Operation of other wireless equipment may interfere with the Paralinx Ace. For best results, separate other wireless transmitters and receivers as much as possible.

#### MOUNTING

⊕

– Mount the Paralinx Ace transmitter vertically, keeping the antennas clear of any obstructions.

- Orient the transmitter and receiver so they are parallel to each other.
- For best results, orient the receiver so the front or back has clear line-of-sight to the transmitter.

## BEST PRACTICES MOUNTING OPTIONS

MOUNTING THREADS ON TX/RX

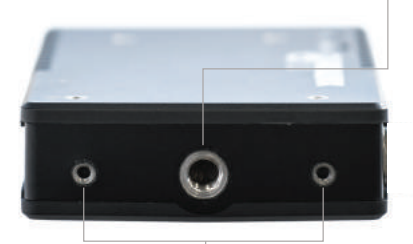

2/56" MOUNTING THREADS

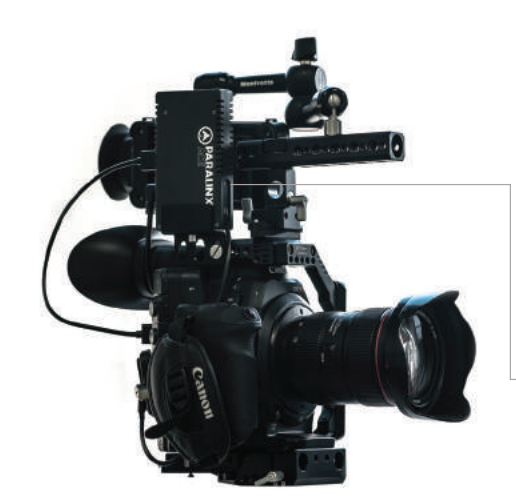

1/4"- A20 MOUNTING THREAD

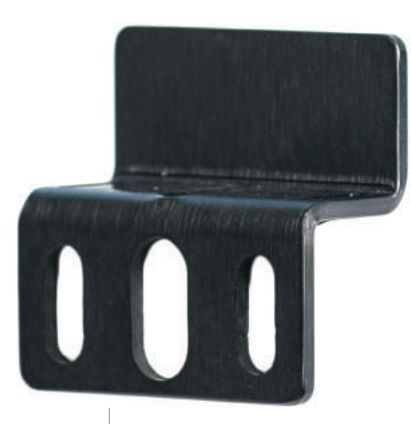

ACE MOUNTING BRACKET- ATTACHES TO BASE OF TX/RX WITH 2/56" SCREWS AND ALLOWS MOUNTING IN VARIOUS APPLICATIONS.

ACE HDMI TRANSMITTER MOUNTED TO CAMERA CAGE

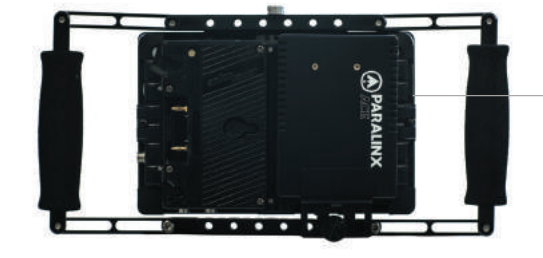

ACE RECEIVER MOUNTED TO BACK OF SMALLHD 7" MONITOR

 $\bigoplus$ 

⊕